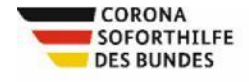

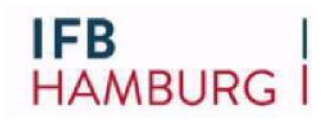

# **Ermittlung des Liquiditätsengpasses Hamburger Corona Soforthilfe 2020**

Soforthilfeprogramm des Landes Hamburg ("Hamburger Corona Soforthilfe") i. V. m. Bundesregelung Kleinbeihilfen 2020

# **Ausfüll- und Berechnungshilfe**

**Browser diese Funktionen nicht unterstützen, öffnen und bearbeiten Sie die Diese Arbeitshilfe verwendet PDF-Eingabefelder und Berechnungsfunktionen. Die Berechnungsfunktionen sowie die Darstellungen der 1000er - "." und Dezimaltrennzeichen "," funktionieren nur korrekt, sofern Sie die Berechnungshilfe downloaden und Ihre Systemeinstellungen auf Deutsch eingestellt haben. Da einige [hier](https://get.adobe.com/de/reader/) den Adobe Acrobat Reader downloaden. Datei bitte mit einer geeigneten PDF-Anwendung (wir empfehlen den Adobe Acrobat Reader). Sollten Sie über keine geeignete PDF-Anwendung verfügen, können Sie sich**

> **Hinweis: Das Rückmeldeverfahren ist ausschließlich über das [eAntragsportal](https://eantrag.ifbhh.de/login) durchzuführen. Die Ausfüll- und Berechnungshilfe dient lediglich als Hilfestellung.**

# **Allgemeine Informationen**

Diese Ausfüll- und Berechnungshilfe unterstützt Sie bei der Zusammenstellung Ihrer Angaben zur Ermittlung des tatsächlichen Liquiditätsengpasses für die Berechnung der tatsächlich notwendigen Soforthilfe nach Ende des dreimonatigen Bewilligungszeitraums.

Wie das geht, zeigt Ihnen unser Erklär-Video.

- Der tatsächliche Liquiditätsengpass im Förderzeitraum ist der IFB Hamburg digital zu melden.
- Hierzu erhalten Sie per E-Mail oder gegebenenfalls per Post den Link zum eAntragsportal und können darüber das Rückmeldeformular ausfüllen und an uns abschicken.
- Die im Rückmeldeformular einzutragenden Werte können Sie über die Berechnungshilfe in diesem Dokument berechnen (siehe "4. Einnahmen und Ausgaben im Förderzeitraum").
- Übertragen Sie im Anschluss die in der Berechnungshilfe berechneten Werte aus den grün unterlegten Feldern in das Rückmeldeformular.
- Das Rückmeldeformular berechnet daraus automatisch Ihren tatsächlichen Liquiditätsengpass im Förderzeitraum.

Detaillierte Informationen dazu sind [hier](https://www.ifbhh.de/foerderprogramm/hamburg-soforthilfe-2020) abrufbar. Folgende Dokumente sind für Rückfragen 10 Jahre lang aufzubewahren:

- die mit der Eingangsbestätigung Ihrer Rückmeldung übermittelte Zusammenfassung ihrer Angaben aus dem eAntragsportal
- alle relevanten Unterlagen, die die Berechnung des tatsächlichen Liquiditätsengpasses dokumentieren.

Diese Unterlagen sind nur nach Aufforderung einzureichen.

#### **1. Förderzeitraum**

Die Daten sind für den im Erstantrag genannten Förderzeitraum zu erfassen. Der Förderzeitraum beginnt grundsätzlich mit dem Monat der Antragstellung, d.h. dieser Monat wird voll mitgezählt und bezieht sich auf volle drei Monate.

#### **Ausnahme:**

Sofern der Antragsteller bei Einreichung des Erstantrags ausdrücklich den Beginn seines Förderzeitraums für den Folgemonat ("ab Folgemonat") beantragt hat, so wird die Berechnung des Liquiditätsengpasses für die folgenden drei Monate zugrunde gelegt.

# **2. Ermittlung des Liquiditätsengpasses**

Der Liquiditätsengpass wird auf Basis von zahlungswirksamen Vorgängen (Einzahlungen, Auszahlungen) in einem Zeitraum von 3 Monaten berechnet. Rein buchhalterische Vorgänge, die in dem Zeitraum nicht zahlungswirksam werden, werden nicht berücksichtigt. Während im Rahmen des Erstantrages der Liquiditätsengpass auf Basis der Schätzung des Antragstellers basierte, werden nun im Rahmen des Rückmeldeverfahrens die tatsächlich angefallenen Einnahmen und Ausgaben im Förderzeitraum abgefragt.

Setzen Sie bitte daher Ihre tatsächlich entstandenen Einnahmen und Ausgaben in diesem Sinne nach bestem Wissen und Gewissen an und dokumentieren Sie die Ermittlung auf nachvollziehbare Weise für Ihre internen Unterlagen. Beachten Sie auch bitte hier die weiteren Hinweise zur Soforthilfe.

Der Liquiditätsengpass wird dann automatisch auf Basis Ihrer Angaben im [eAntrag](https://www.ifbhh.de/foerderprogramm/hamburg-soforthilfe-2020)sportal berechnet.

# **3a. Eigenentnahme**

Für Gesellschafter von Personengesellschaften sowie Einzelunternehmer mit Mitarbeitern ist die Berücksichtigung von getätigten Eigenentnahmen (sog. Fiktiver Unternehmerlohn) zur Ermittlung des tatsächlichen Liquiditätsengpasses zulässig:

- Die Eigenentnahme ist in Höhe von max. 1.180 Euro pro Gesellschafter je Fördermonat ansetzbar.
- Die Eigenentnahme ist Bestandteil der Personalkosten und somit in die Personalkostenposition im Rückmeldeformular zu inkludieren.
- Außerdem muss die Eigenentnahme als eigenständiger Betrag separat im Rückmeldeformular angegeben werden.
- Bei Personengesellschaften kann die Eigenentnahme jeweils pro Gesellschafter angesetzt werden.
- Bei Solo-Selbstständigen und Kapitalgesellschaften kann **keine** Eigenentnahme angesetzt werden.

# **3b.Material- und Wareneinkauf**

Ausgaben für Material- und Wareneinkäufe sind bei der Ermittlung des Liquiditätsengpasses nur insoweit zu berücksichtigen, als dass sie zur Erzielung von Einnahmen im Förderzeitraum benötigt wurden oder aus bereits vor dem Förderzeitraum geschlossenen Abnahmeverpflichtungen beruhten. Darüber hinaus gehende Ausgaben für Waren- und Materialeinkäufe, etwa für den Aufbau des Warenlagers, dürfen jedoch nicht berücksichtigt werden.

#### **3c.Steuern**

Ein- und Auszahlungen sind Brutto anzugeben. Zusätzlich dazu müssen Umsatzsteuererstattungen / Umsatzsteuerzahlungen von dem / an das Finanzamt, die in der Förderperiode geflossen sind, in der Liquiditätsengpassberechnung berücksichtigt werden.

Grund- und KfZ-Steuern können als Ausgabenposition angeführt werden. Sonstige Steuerzahlungen und Steuererstattungen werden nicht angerechnet.

# **4. Einnahmen und Ausgaben im Förderzeitraum**

Die Berechnungshilfe unterstützt Sie dabei, die im Rückmeldeformular angefragten Informationen zu berechnen. Sie ist nicht verpflichtend zu verwenden und die aufgeführten Positionen sind nicht abschließend.

Abhängig von den im Vordruck und in diesen FAQ beschriebenen Ausnahmen gilt die Begriffsdefinition der Einnahmen-Überschuss-Rechnung im Sinne des Steuerrechts:

- Einnahmen: Tatsächlich zugeflossene Einzahlungen im Förderzeitraum
- Ausgaben: Tatsächlich getätigte Auszahlungen im Förderzeitraum. Außerdem Auszahlungen, die allein aufgrund des Liquiditätsengpasses nicht erfolgt sind (erfolgen konnten) und nach Auszahlung der Soforthilfe erfolgt sind.

# **Berechnungshilfe Liquiditätsengpass**

*Diese Berechnungshilfe ist nicht verpflichtend zu verwenden und die aufgeführten Positionen sind nicht abschließend. Die Berechnungshilfe dient lediglich der vereinfachten Berechnung der für das Rückmeldeverfahren erforderlichen Angaben.*

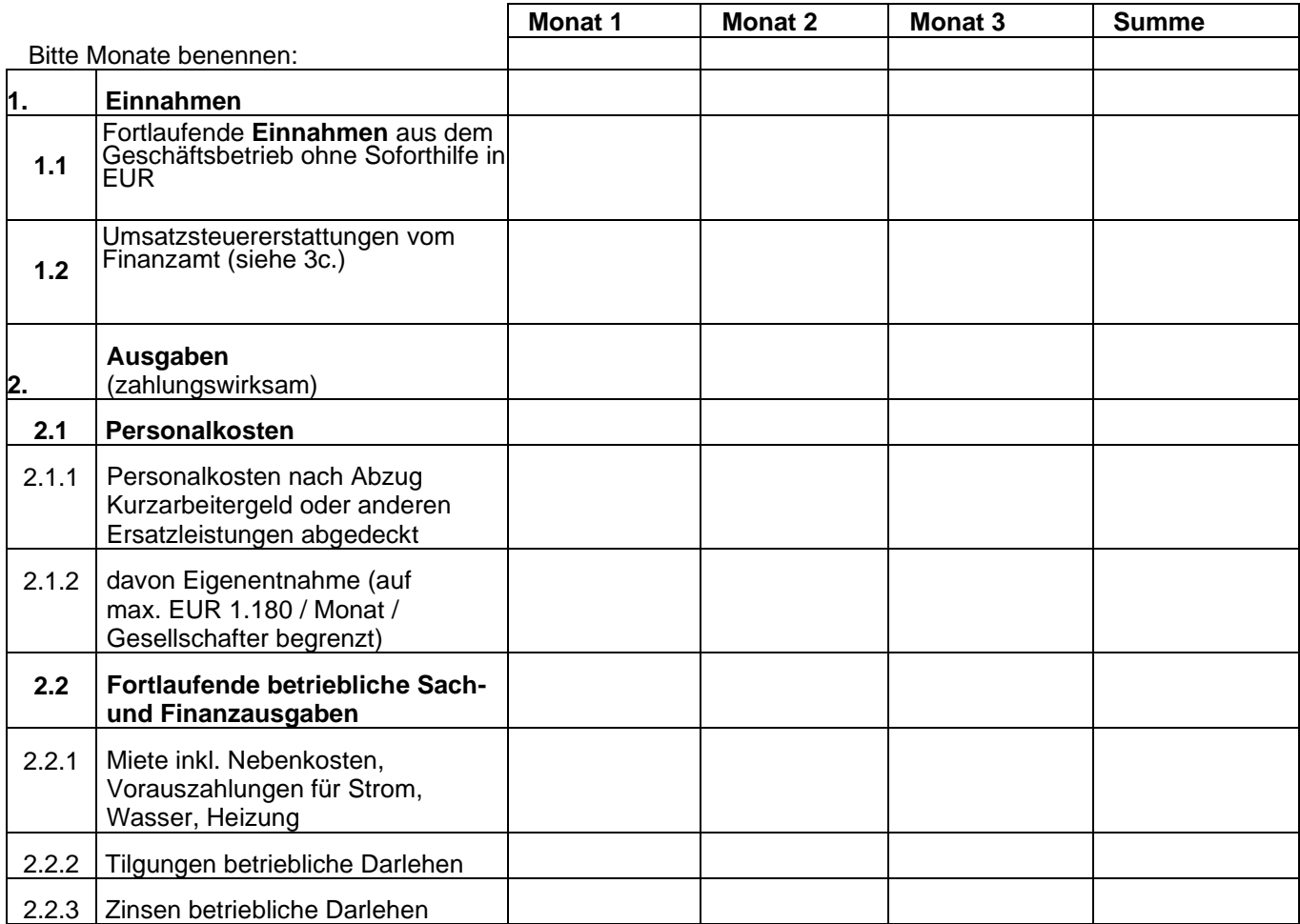

#### Seite 5 *Hamburger Corona Soforthilfe – Ausfüll- und Berechnungshilfe*

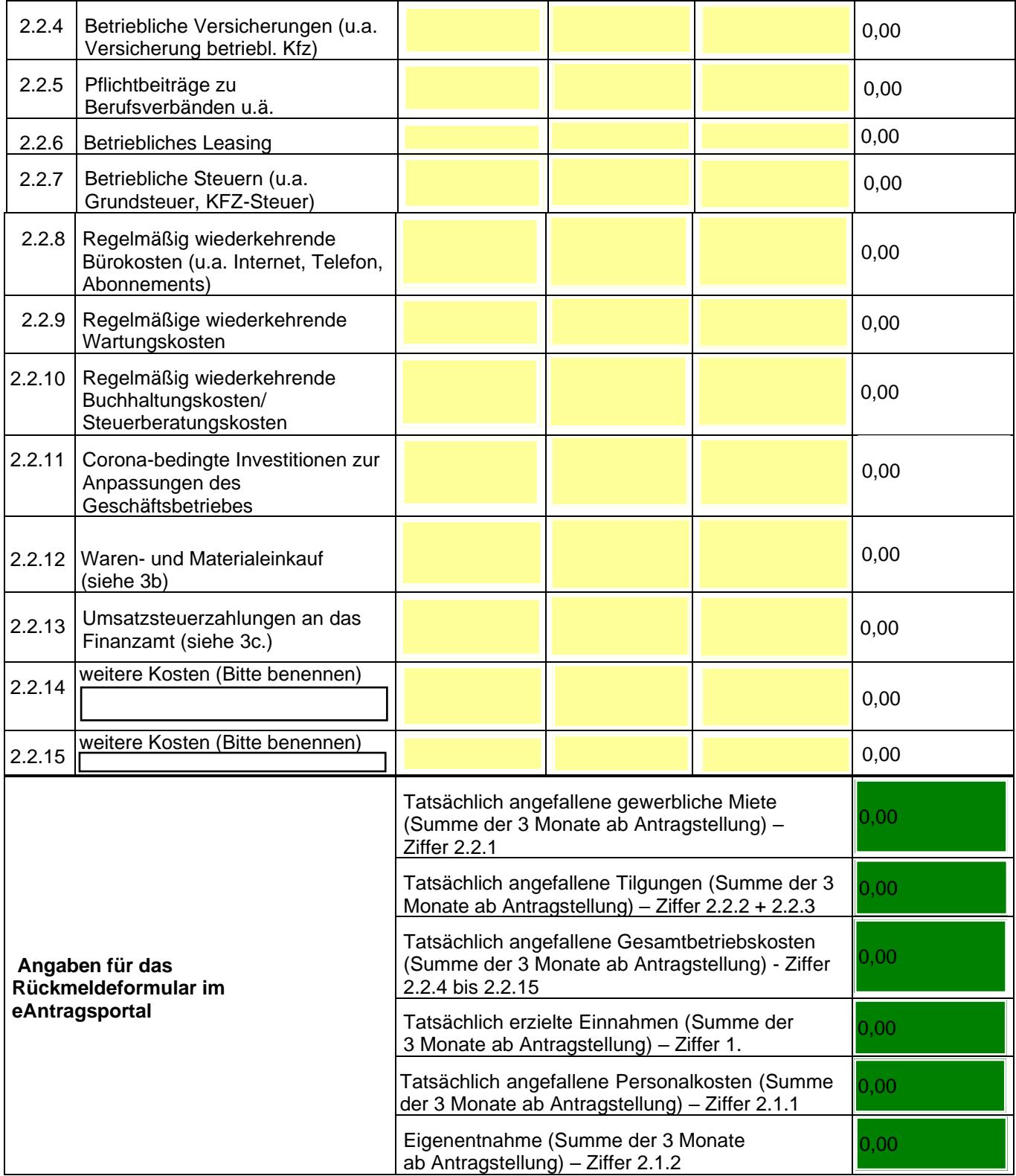

#### Seite 6 *Hamburger Corona Soforthilfe – Ausfüll- und Berechnungshilfe*

#### **Allgemeine Hinweise:**

- Künstliche, willkürliche Verschiebungen von Auszahlungen in den Förderzeitraum hinein sowie von Einzahlungen aus dem Förderzeitraum hinaus, sind nicht zulässig.
- Jahresbeiträge oder sonstige Zahlungen (z.B. Mietnachzahlungen), die zum Teil eine Leistungserbringung außerhalb des Förderzeitraums betreffen, müssen nur zeitanteilig für diejenigen Monate der Leistungserbringung angesetzt werden, die im Förderzeitraum liegen.
- Privates Vermögen und private Kreditlinien bleiben dabei vollständig außer Betracht.
- Alle Beträge, die tatsächlich eingegangen und bezahlt worden sind, sind anzugeben.
- Auf die Berücksichtigung von Kreditvalutierungen als Einnahmen kann im Rahmen der Ermittlung des Liquiditätsengpasses grundsätzlich verzichtet werden.

# **5. Rückmelde-Formular**

Zu Beginn des Rückmeldeformulars bitten wir Sie die Sektion "1. Angaben zum Antragsteller" auszufüllen. Dort wählen Sie bitte insbesondere aus, ob Sie Solo-Selbstständiger oder Unternehmer sind. Anschließend übertragen Sie bitte die Werte aus den grün unterlegten Feldern der Berechnungshilfe (siehe "4. Einnahmen und Ausgaben im Förderzeitraum") in das Rückmeldeformular. Das Formular berechnet daraus Ihren tatsächlichen Liquiditätsengpass im Förderzeitraum. Abschließend senden Sie das ausgefüllte Rückmeldeformular im eAntragsportal bitte ab.

#### **Im Folgenden sind die Definitionen zu den im Rückmeldeformular abgefragten Informationen als Arbeitshilfe aufgelistet, welche in der obigen Berechnungshilfe grün unterlegt sind.**

# **2. Angaben zum Liquiditätsengpass:**

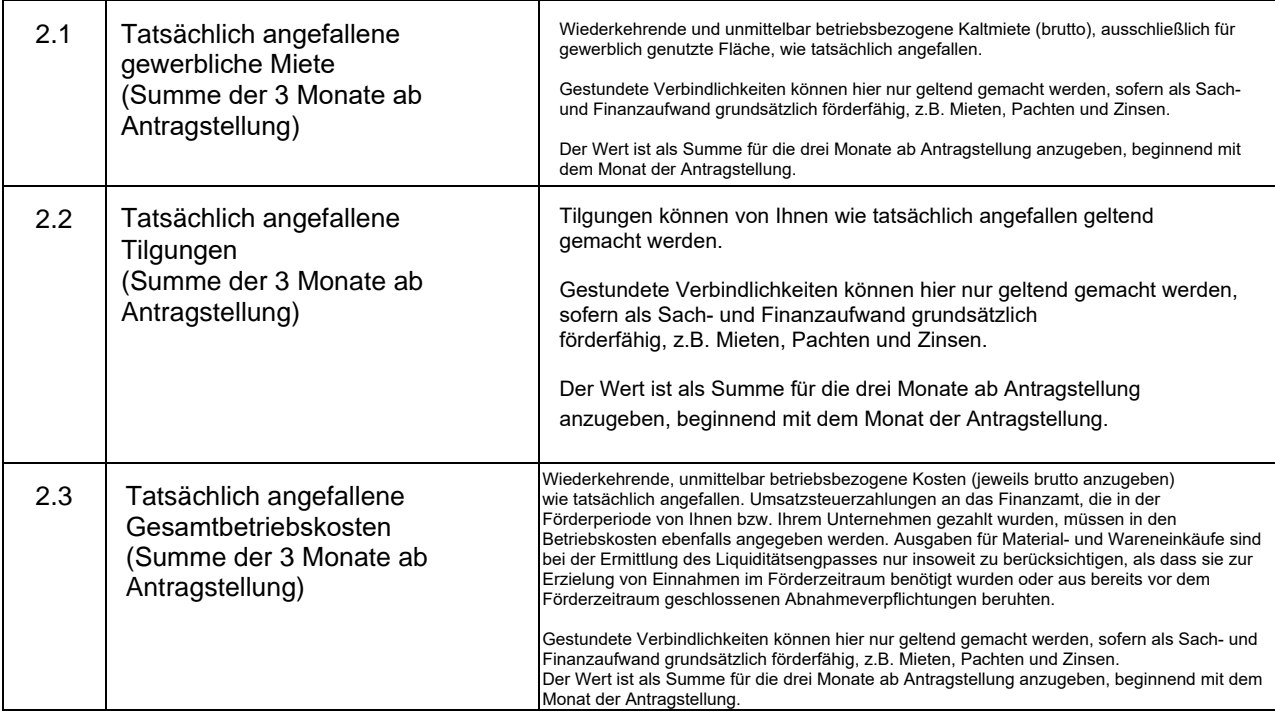

# Seite 7 *Hamburger Corona Soforthilfe – Ausfüll- und Berechnungshilfe*

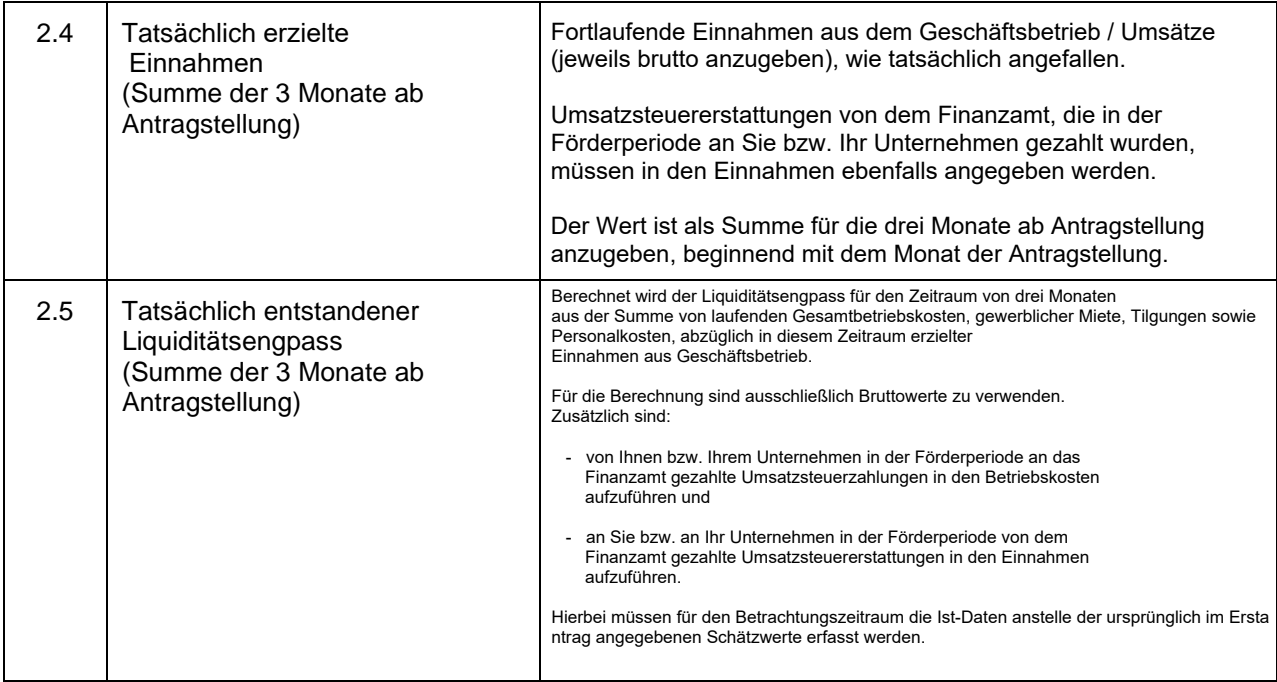

# **Personalkosten:**

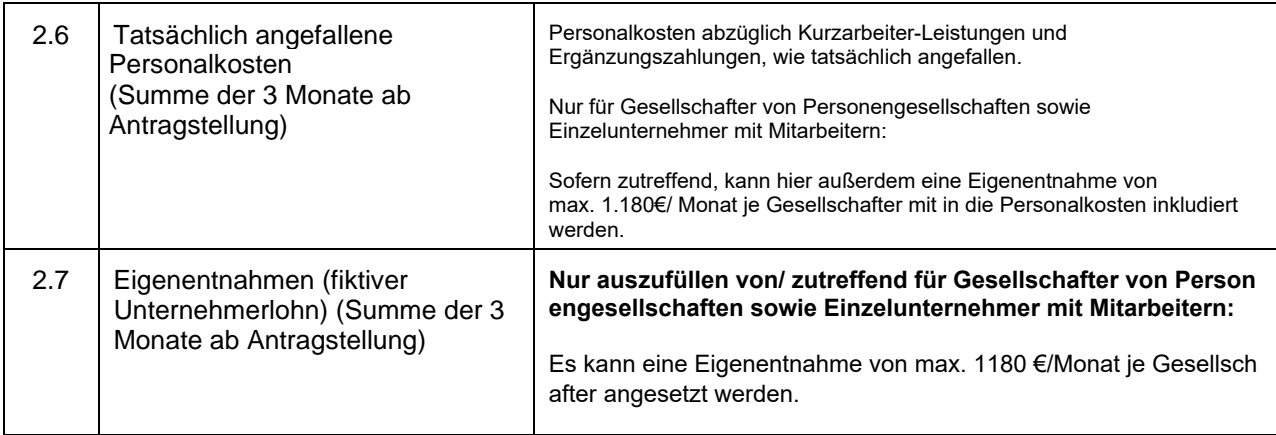

# **3. Weitere Informationen (Nur auszufüllen für Solo-Selbstständige):**

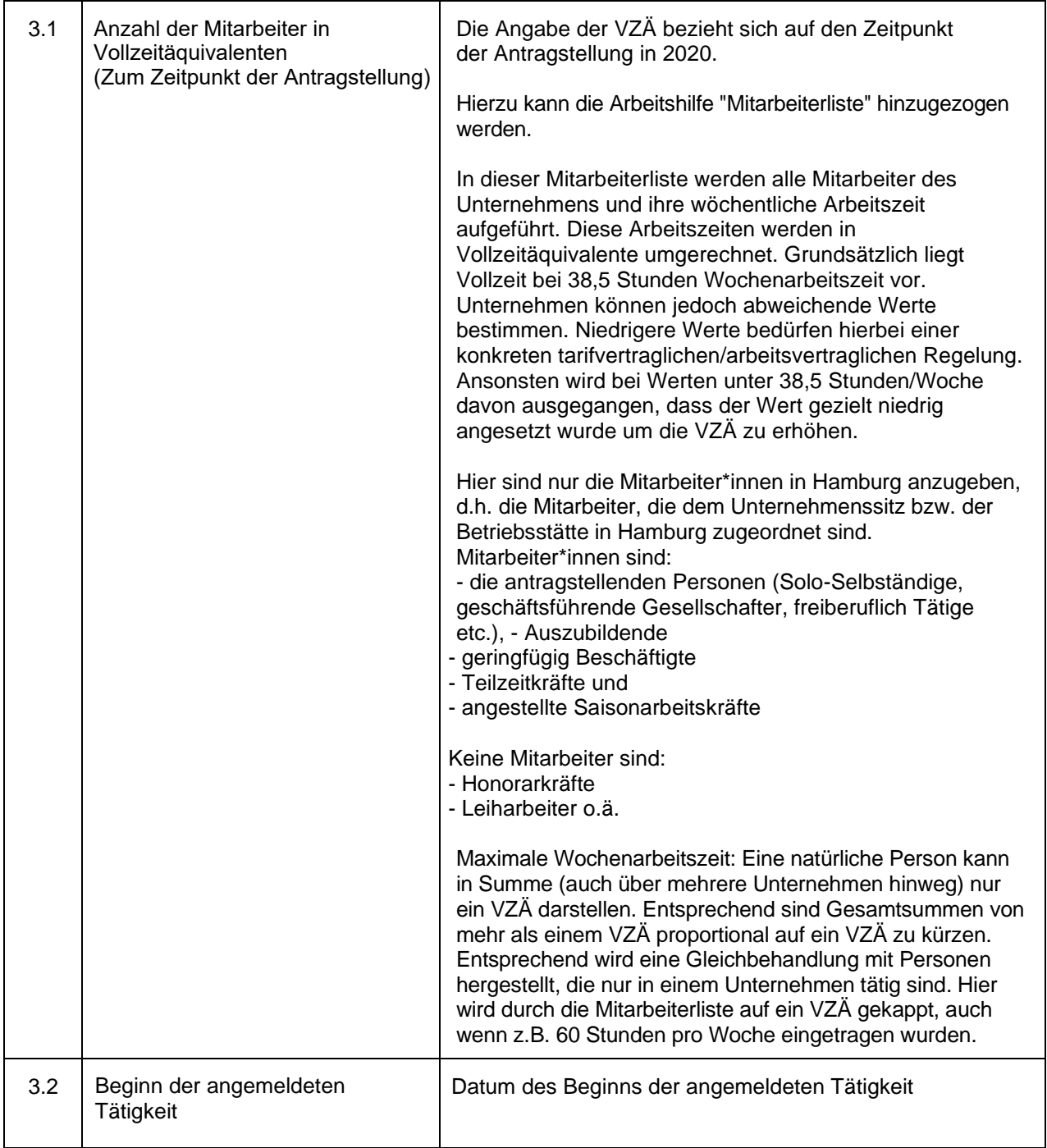

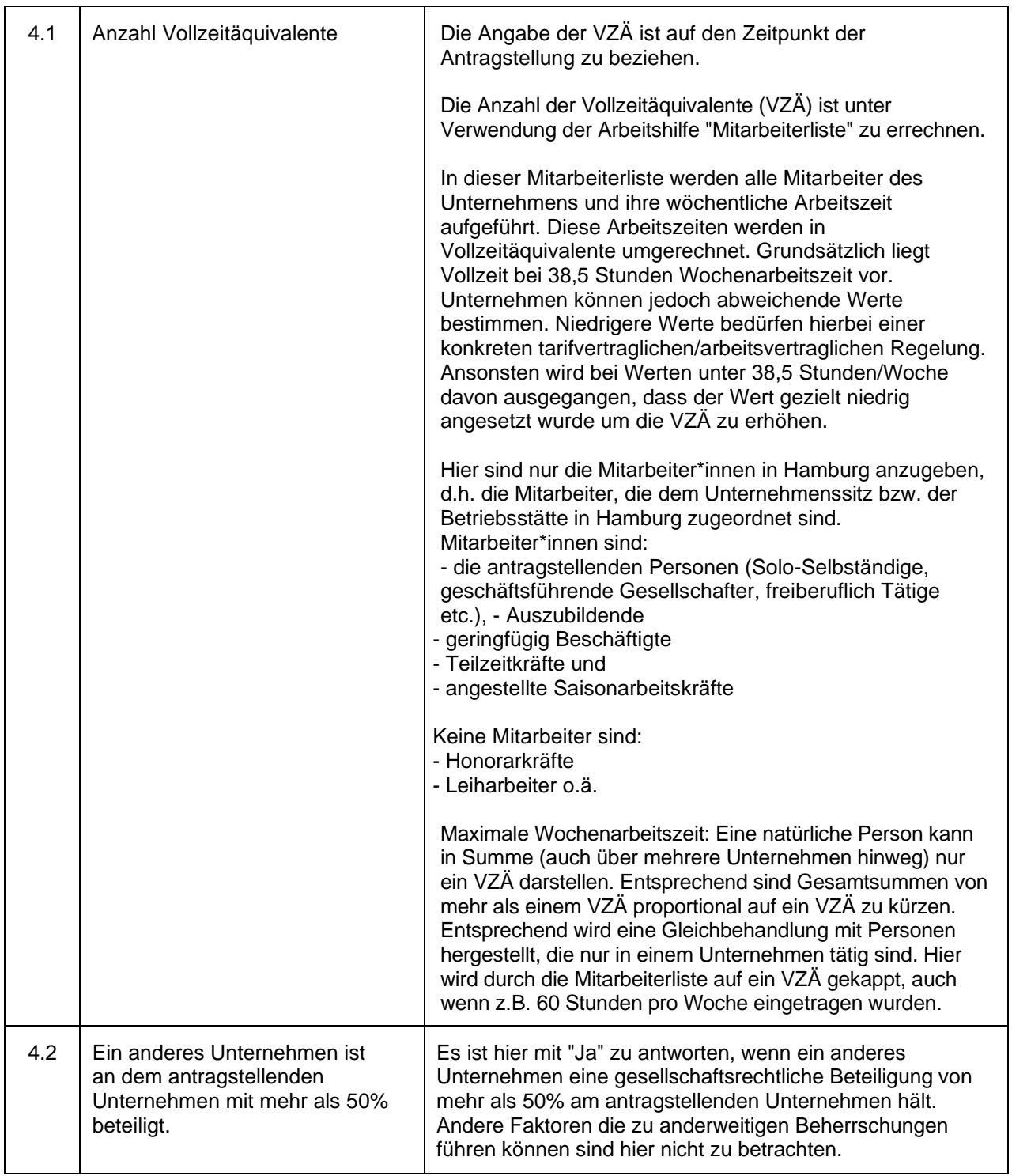

# **4.Weitere Informationen (Nur auszufüllen für Unternehmen):**

# **5. Informationen zum Antrag:**

#### Seite 10 *Hamburger Corona Soforthilfe – Ausfüll- und Berechnungshilfe*

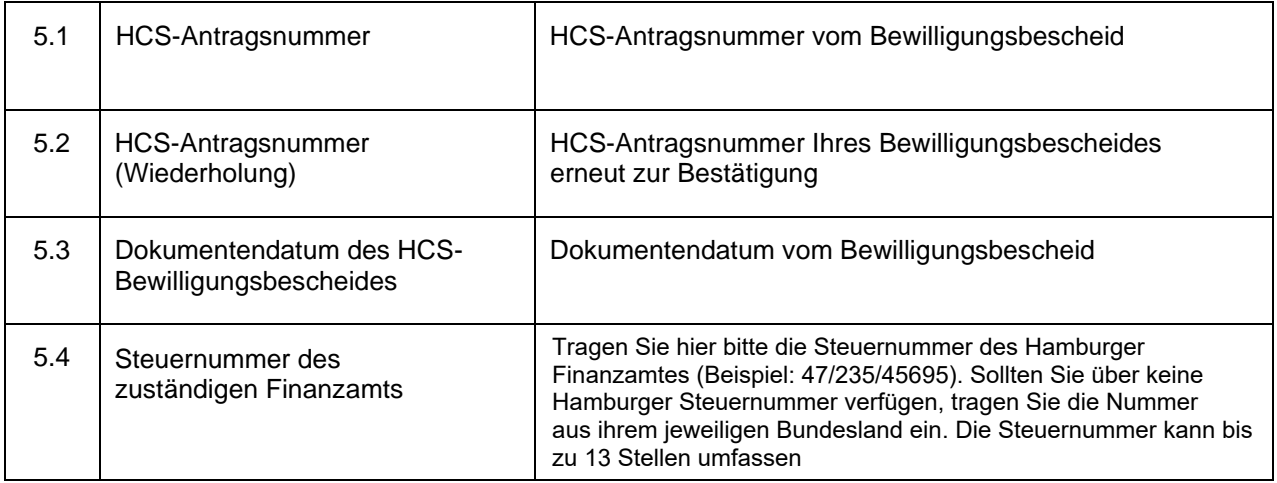

# **6. Weiteres Vorgehen nach Versand des Rückmeldeformulars**

Entspricht die ausgezahlte Fördersumme Ihrem tatsächlichen Liquiditätsengpass, müssen Sie nichts weiter veranlassen.

War ihr tatsächlicher Liquiditätsengpass geringer als die erhaltene Fördersumme, erhalten Sie von uns im Nachgang ein Schreiben mit der Bitte Nachweise einzureichen und ggf. eine Information zu einer erforderlichen Rückzahlung.

# **7. Was gilt es noch zu beachten?**

- Zu Ihrem eigenen Schutz möchten wir Sie erneut darauf hinweisen, dass auch Ihre mit der Rückmeldung abgefragten Angaben vollständig und richtig sein müssen, da es sich um subventionserhebliche Tatsachen im Sinne der §§ 2 bis 6 des Gesetzes gegen missbräuchliche Inanspruchnahme von Subventionen i.V.m. dem Hamburgischen Subventionsgesetz und § 264 Strafgesetzbuch handelt.
- Im Zuge unserer nachgelagerten Prüfungshandlungen kann es erforderlich werden, Sie um weitere Nachweise für die Verwendung der Zuwendung zu bitten.
- Bitte beachten Sie, dass die erhaltenen Corona-Soforthilfen im Rahmen der Steuererklärung 2020 als Einnahmen anzusetzen sind und dafür die steuerlichen Aufzeichnungs- und Erklärungspflichten gelten.

Zudem unterrichten wir Sie hiermit darüber, dass wir gemäß §13 der neuen Mitteilungsverordnung verpflichtet sind die Finanzverwaltung über bewilligte Corona-Hilfen durch folgende Angaben zu informieren:

- o Datum und Aktenzeichen
- o Gegenstand und der Höhe der Förderung
- o Tag der Auszahlung
- o Bankverbindung, auf das die Leistung erbracht wurde

- o Bezeichnung (Name, Vorname, Firma), Anschrift und, wenn bekannt, die Steuernummer sowie das Geburtsdatum,
- o bei Rückzahlungen auch das Datum an dem die Rückzahlung bei der mitteilungspflichtigen Stelle eingegangen ist.

Sie haben sich bei Ihrer Antragstellung verpflichtet, bei eventuellen Prüfungen öffentlicher Stellen wie z.B. das Finanzamt, die Rechnungshöfe des Bundes oder das des Landes und / oder die Europäische Kommission Nachprüfungen über die zweckentsprechende Verwendung des Corona-Zuschusses mitzuwirken.

### **8. Weitere Informationen**

Neben der Berechnungshilfe werden Ihnen weiterreichende Informationen unter folgenden Links zur Verfügung gestellt:

• [LINK](https://www.ifbhh.de/api/services/document/3271) "FAQ | Hilfestellungen zum Ausfüllen des Antrages"